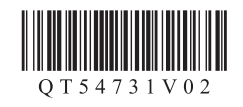

# 入门指南 使用说明书 **Canon PIXMAE608 多功能传真一体机**

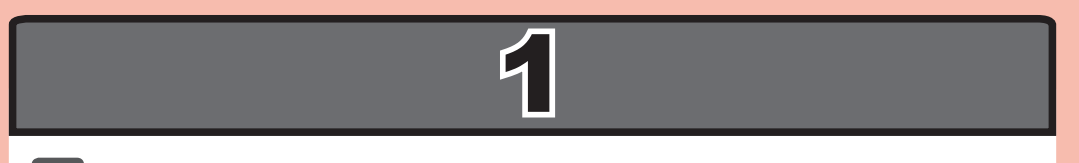

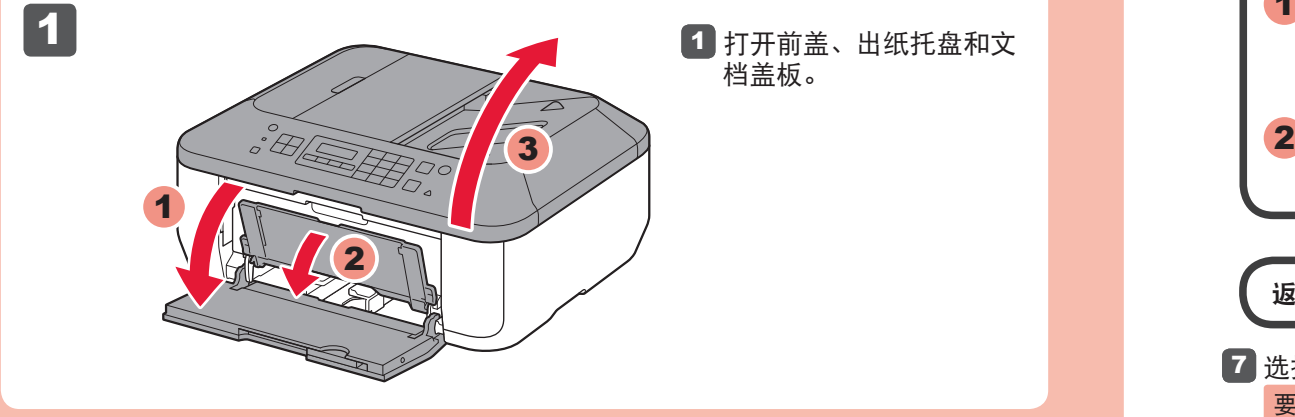

XXXXXXXX ©CANON INC.2012 PRINTED IN XXXXXXXX

Windows是Microsoft Corporation在美国和/或其他国家/地区的商标或注册商标。<br>Windows Vista是Microsoft Corporation在美国和/或其他国家/地区的商标或注册商标。<br>Internet Explorer是Microsoft Corporation在美国和/或其他国家/地区的商标或注册商标。<br>Macintosh、Mac、Mac OS和Safari是Apple Inc.在美国和其他国家/地区 • • • •

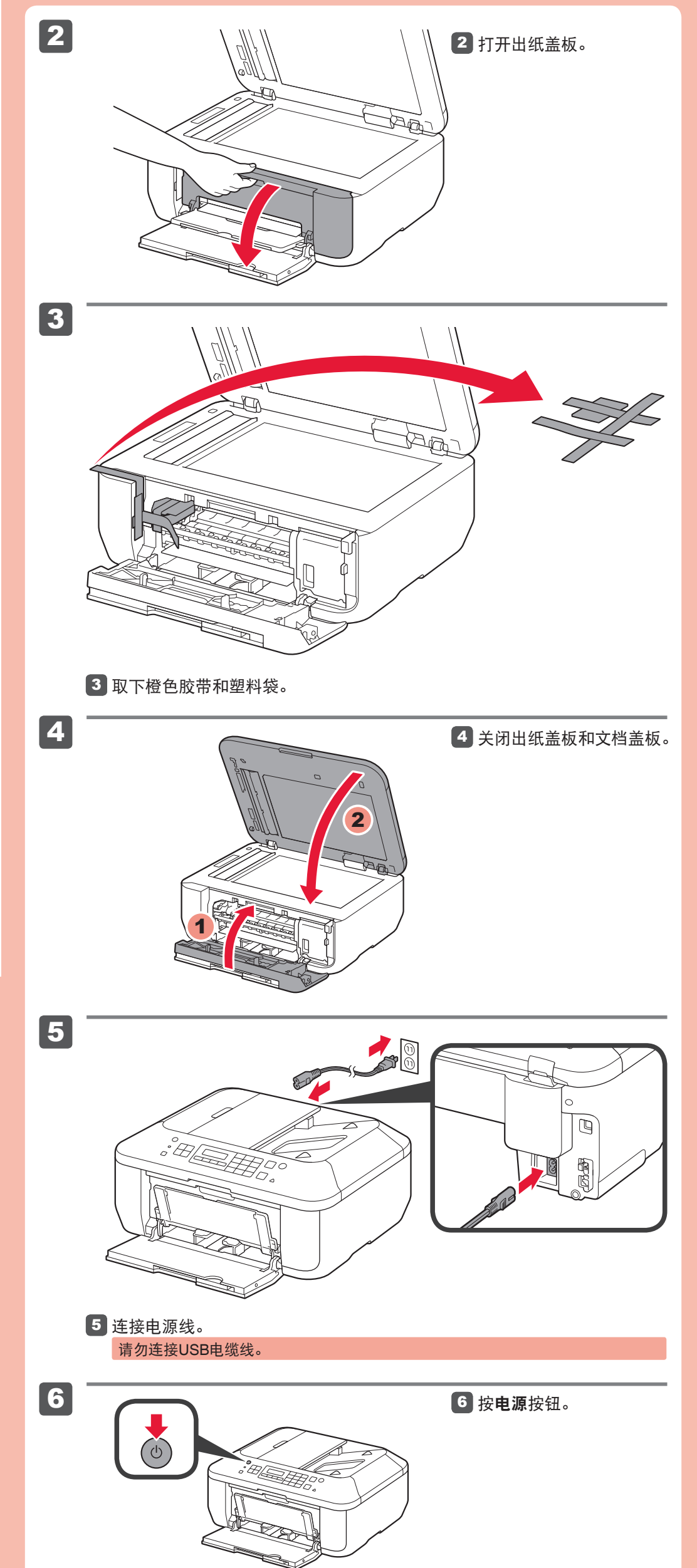

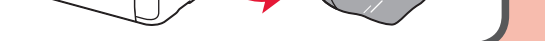

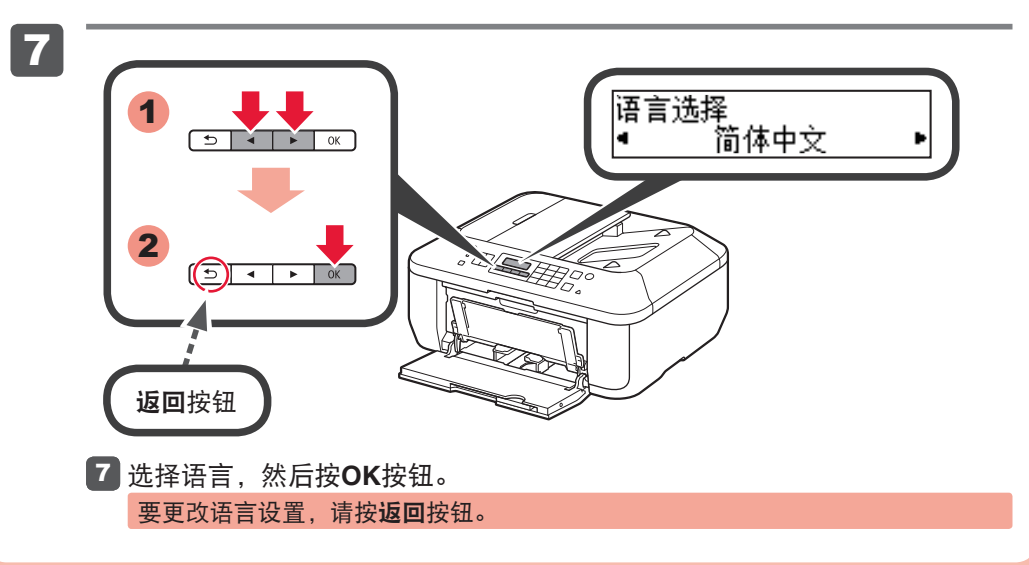

要执行设置,请将本机放置于计算机附近。

在使用本产品之前,请务必先仔细阅读本使用说明书。 请务必妥善保管好本书,以便日后能随时查阅。 请在充分理解内容的基础上,正确使用。

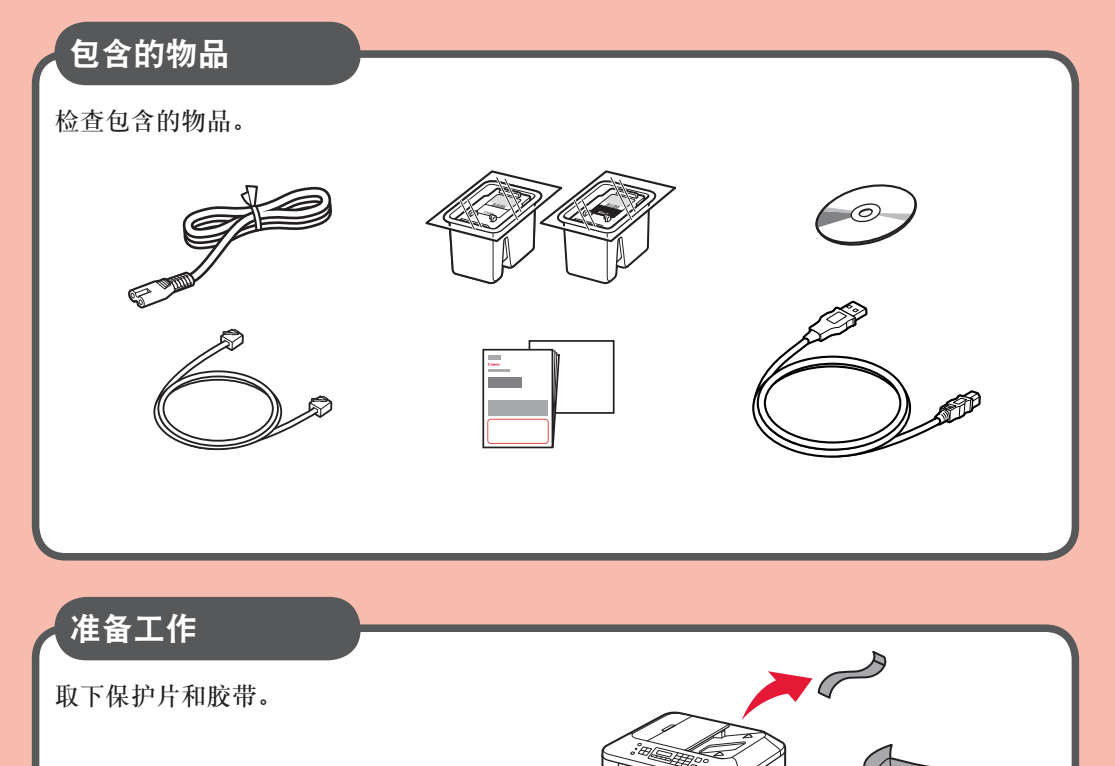

QT5-4731-V02

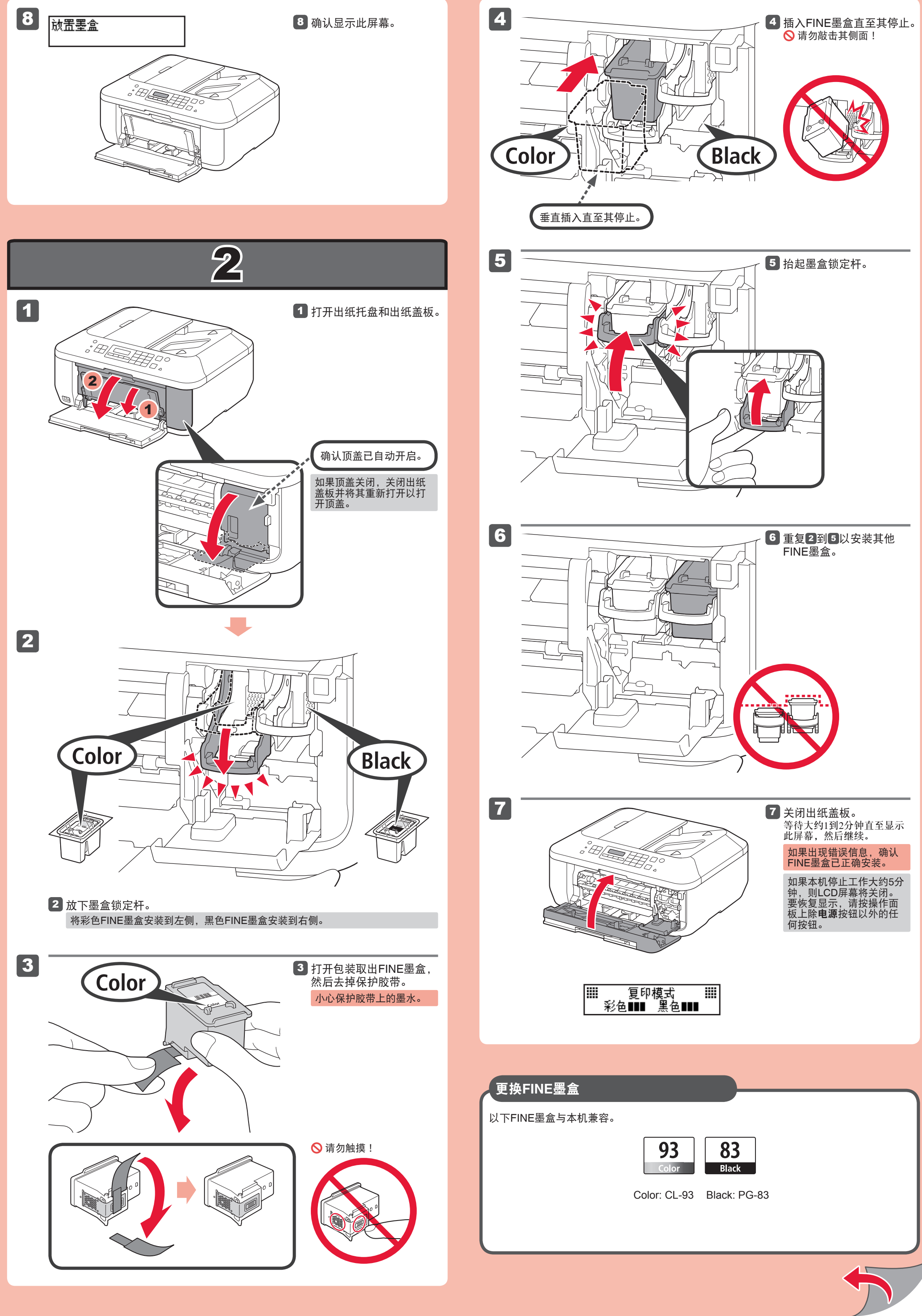

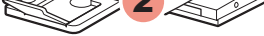

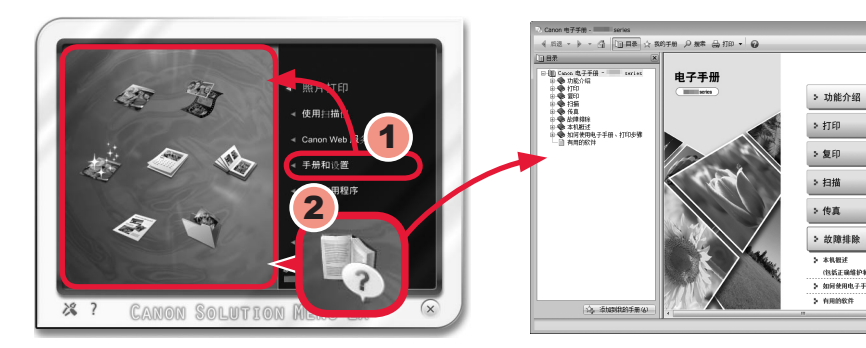

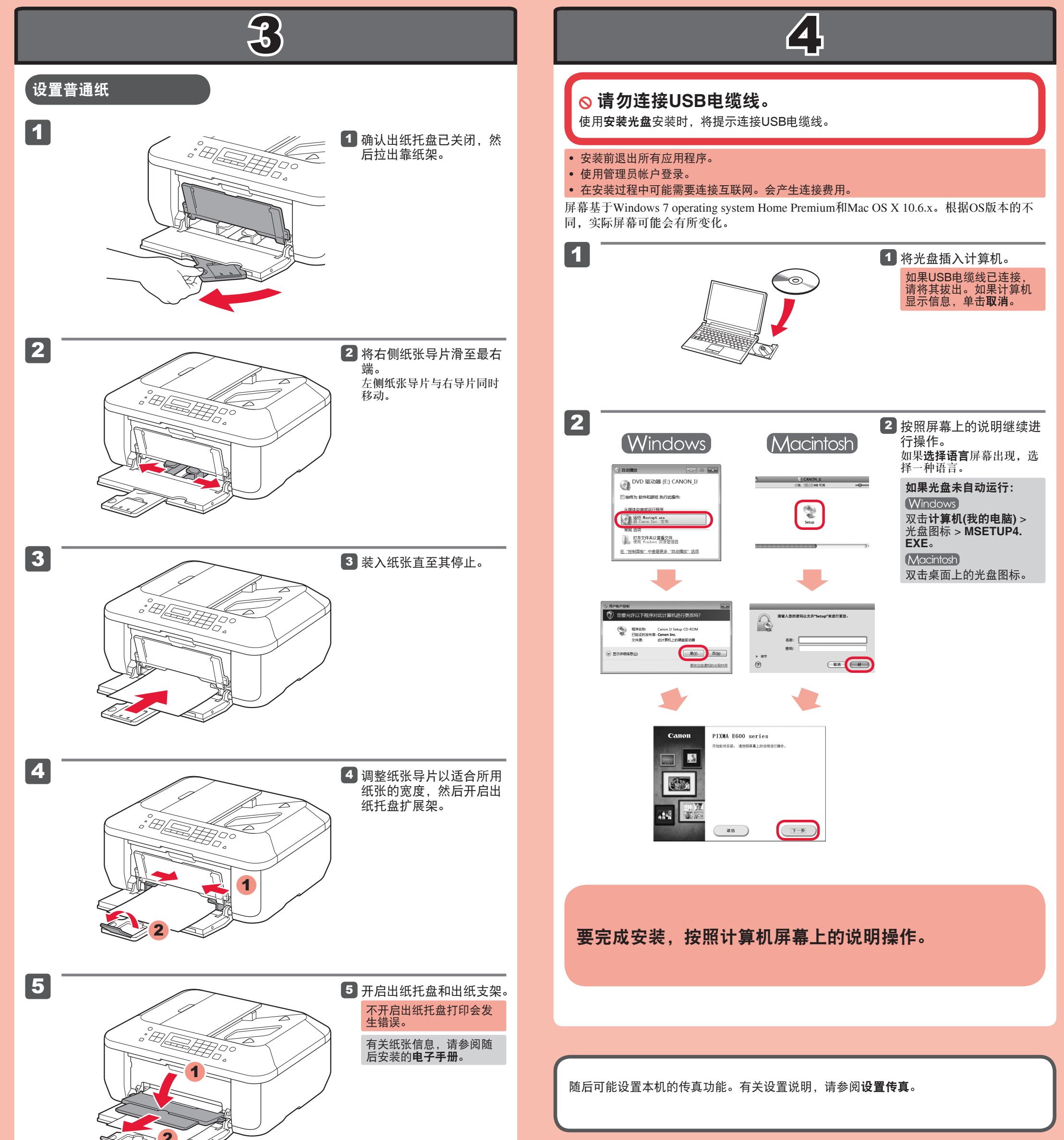

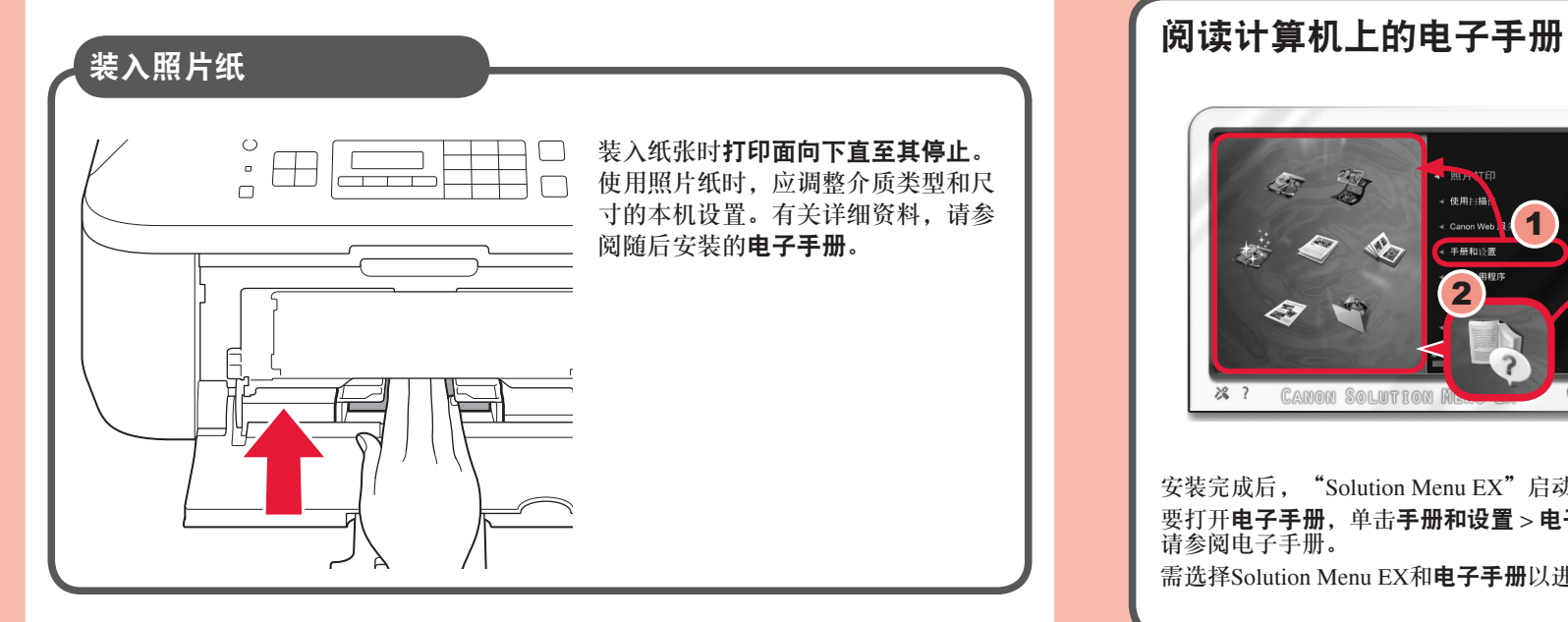

安装完成后,"Solution Menu EX"启动。 要打开电子手册,单击手册和设置 > 电子手册。有关功能、操作和故障排除技巧的详细资料, 请参阅电子手册。

 $C<sub>3101</sub>$ 

需选择Solution Menu EX和电子手册以进行安装。

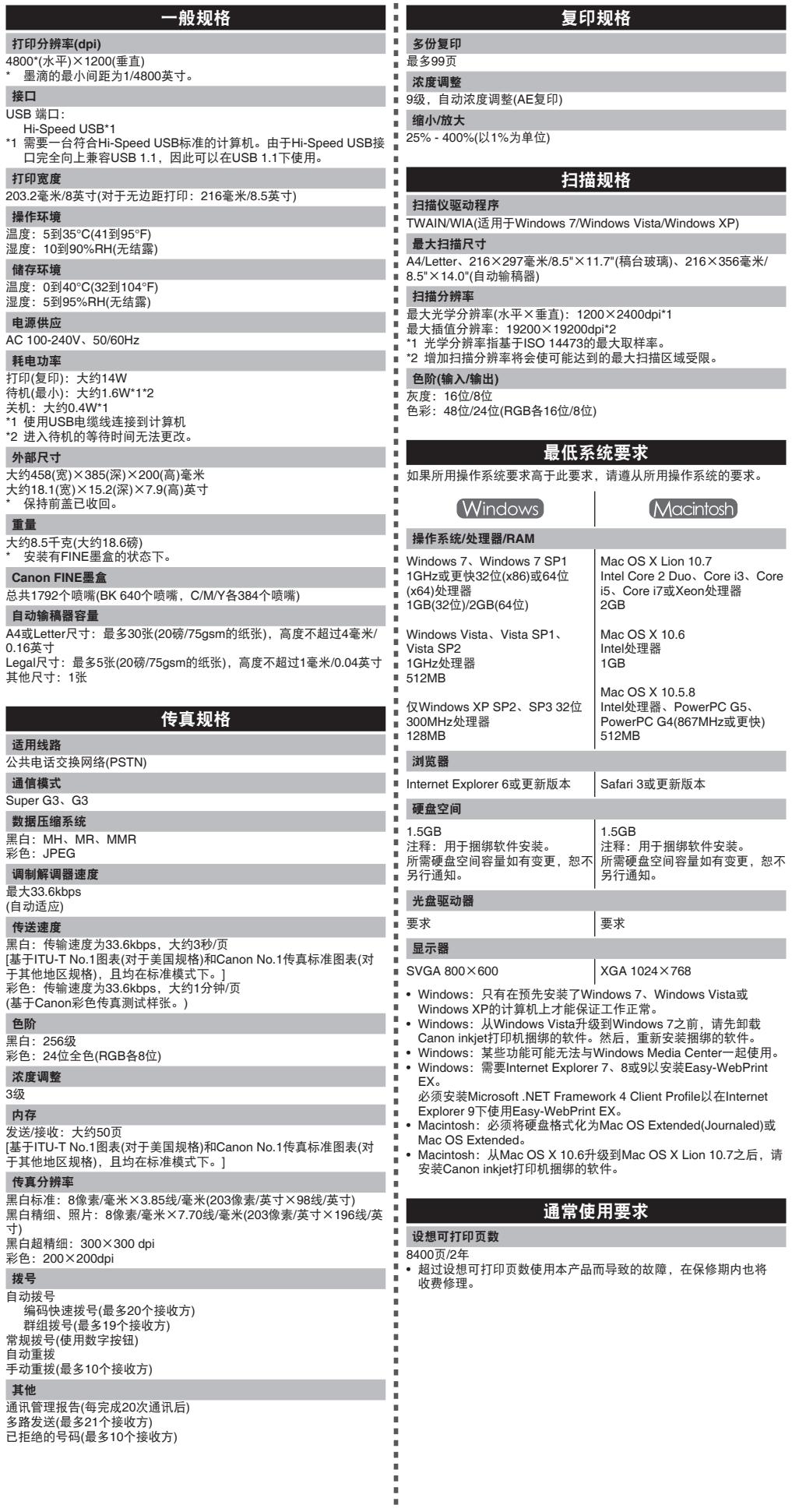

1. 电脑中显示的物体颜色和打印出的稿件的颜色可能会有差异,这是因为显示器的色彩输出方式(包括色彩 组合,色彩还原等)与打印机不同。

## 规格

规格如有变动,恕不另行通知。

关于耗材

本机停止生产后5年之内还可以购买到耗材(墨水盒/FINE墨盒)。

### 重要事项

2. 由于打印纸的种类不同,色彩的再现范围和着色等有所变化,有可能出现色调表现不同的情况。

原产地: 越南

进口商 :佳能(中国)有限公司

地址 :100005 北京市东城区金宝街89号 金宝大厦15层

修订日期:2011.12

www.canon.com.cn